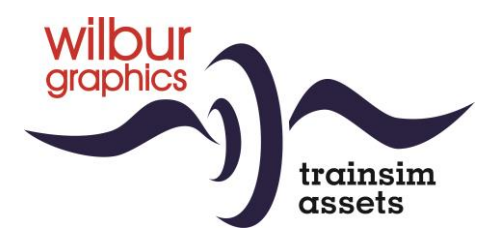

# DB/DR BR 93 <sup>0-4</sup> ÖBB Rh 693 for TS Classic

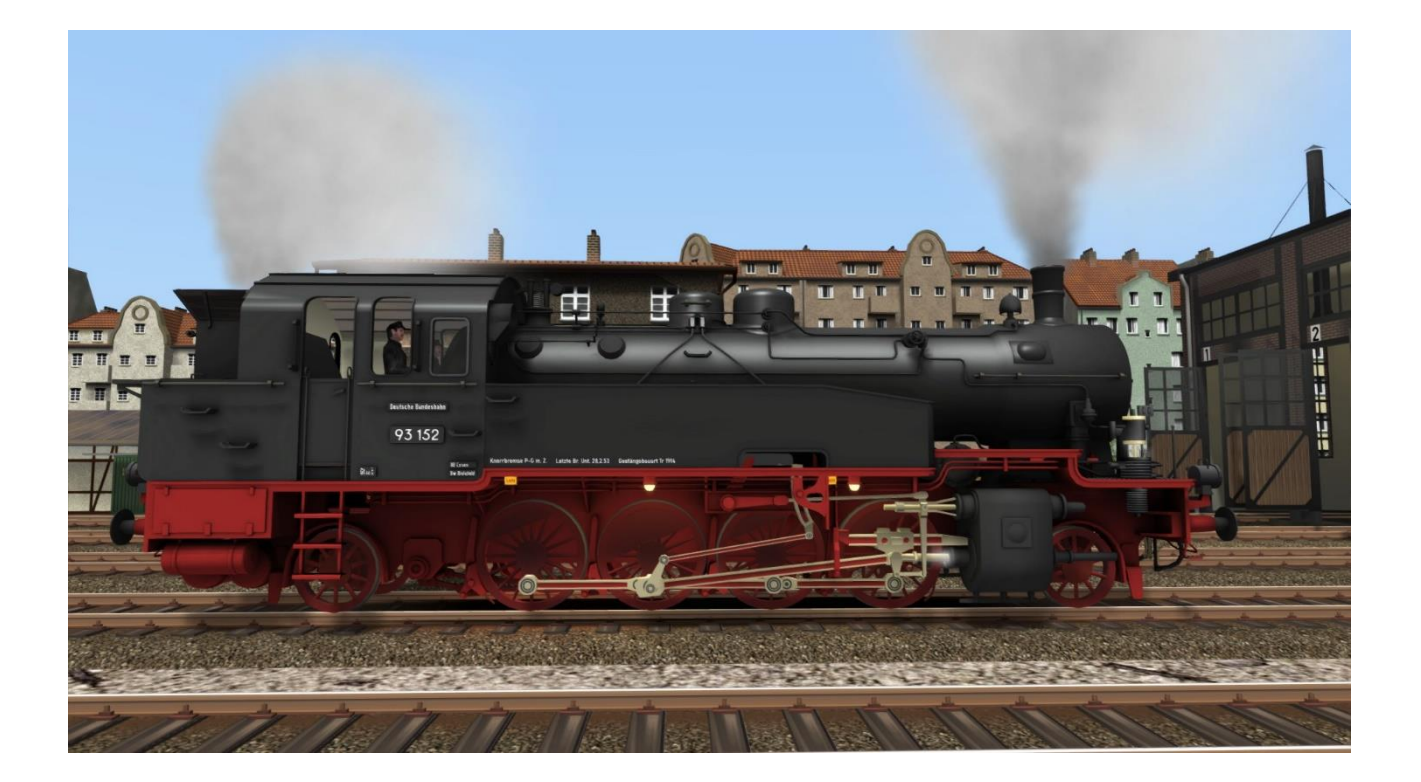

# User Manual

Version 1.0 Build 20231201

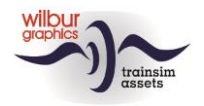

#### **Table of contents**

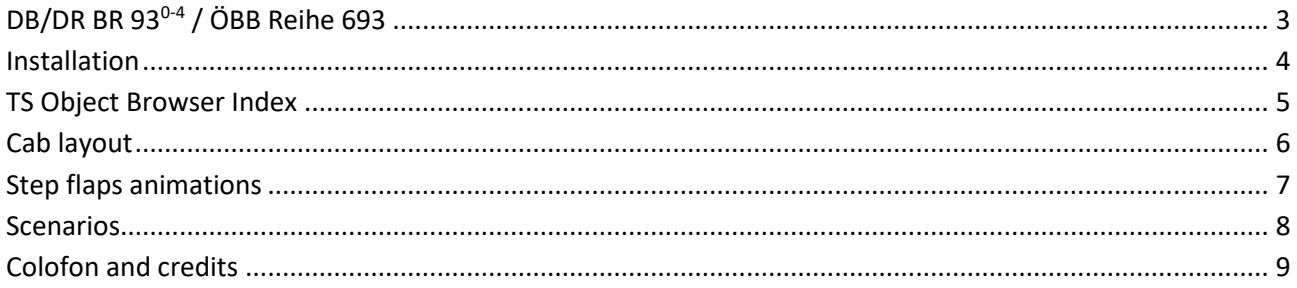

#### Disclaimer DoveTail Games Ltd.

IMPORTANT NOTICE. This is user generated content designed for use with DoveTail Games Limited's train simulation products, including Train Simulator 2015. DoveTail Games Limited does not approve or endorse this user generated content and does not accept any liability or responsibility regarding it.

This user generated content has not been screened or tested by DoveTail Games Limited. Accordingly, it may adversely affect your use of DoveTail Games's products. If you install this user generated content and it infringes the rules regarding user-generated content, DoveTail Games Limited may choose to discontinue any support for that product which they may otherwise have provided.

The RailWorks EULA sets out in detail how user generated content may be used, which you can review further here: www.railsimulator.com/terms. In particular, when this user generated content includes work which remains the intellectual property of DoveTail Games Limited and which may not be rented, leased, sub-licensed, modified, adapted, copied, reproduced or redistributed without the permission of DoveTail Games Limited."

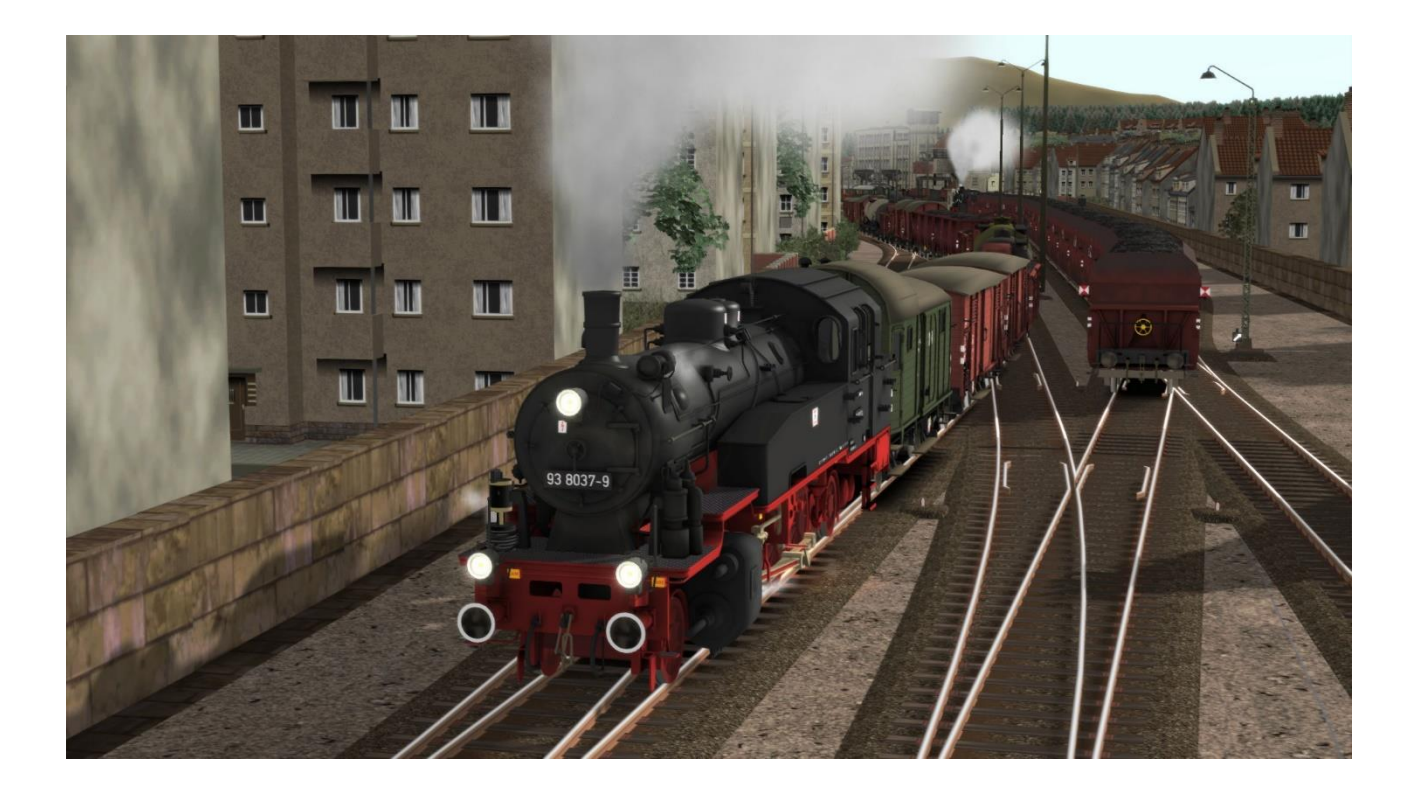

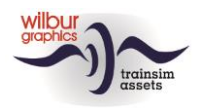

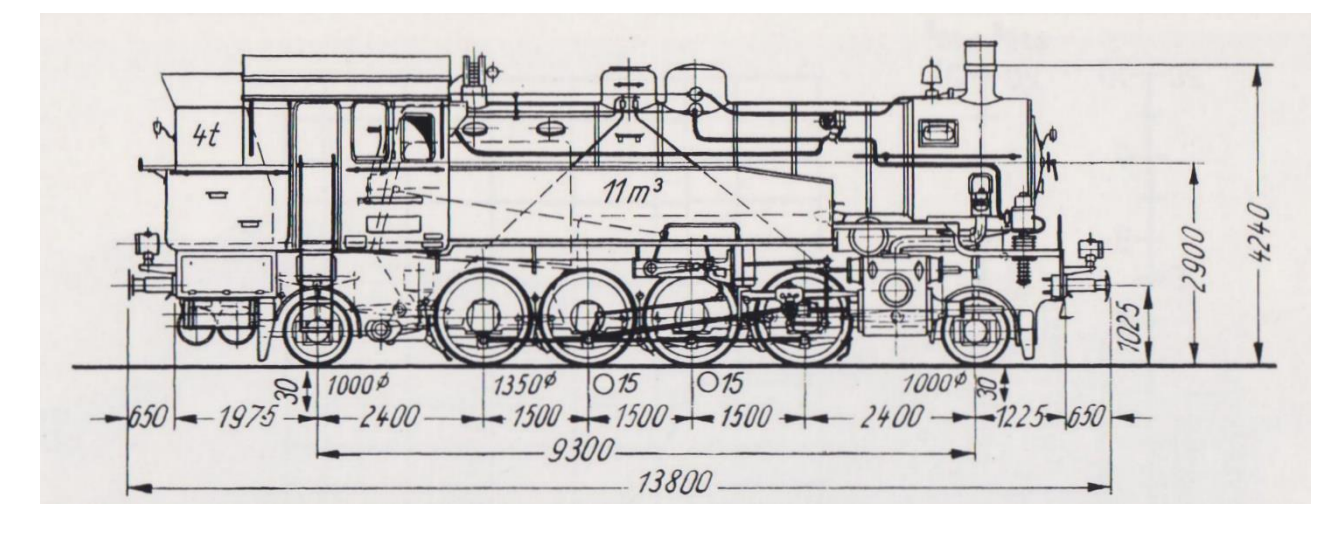

# <span id="page-2-0"></span>**DB/DR BR 930-4 / ÖBB Reihe 693**

Around 1910, due to the sharp increase in traffic, the largest railway company in the then German Reich, which today is usually referred to as 'Königlich Preussische Eisenbahnverwaltung' (KPEV), had identified the need for heavier locomotives for various services. To this end, the usual orders were given to industry, which was now for the first time confronted with far-reaching standardization requirements, so that boilers and other components of this generation were interchangeable.

This gave rise to a number of well-known locomotive series, which in some cases would last for half a century, such as the P8, the later BR 38. As part of that program, a heavy tender locomotive, the T14, was also produced from 1914 on. It was designed to run rush hour and local train services, but was also intended for freight traffic on secondary sections. There was nothing wrong with the pulling power and other properties of this type, so that even when pulling long freight trains of 1300 tons, these machines could easily reach 50 km per hour. However, the construction could not be called a complete success because the weight distribution over the axles left much to be desired, for which the tracks of many German routes at the time was not prepared.

In 1945, at the end of WW2, many DRG-Locos ended up abroad when hostilities had been come to an end. In Austria, three BR 93s were pressed into service as Reihe 693 to resume railway operations after the devastation caused by the war.

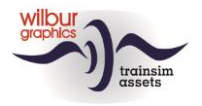

# <span id="page-3-0"></span>**Installation**

The DB BR 930-4 from Wilbur Graphics is delivered as a .zip file and contains the following objects in addition to a Readme\_EN.txt:

```
- Map Manuals\Wilbur Graphics with German, English and Dutch manuals:
WG_DB_BR_93_0_4_Handbuch_V1_0.pdf
WG_DB_BR_93_0_4_Manual_V1_0.pdf
WG DB_BR_93_0_4_Handleiding_V1_0.pdf
```
- Installatieprogramma WG\_DB\_BR\_93\_0\_4\_V10\_20231201.exe

Once the installation .exe has been activated, there are a few choices and input options:

- Language choice (Dutch/English/French/German)
- Acceptance of the License Terms (EULA)

Read the **release notes.txt** for recent changes, etc.

### Useful tips

- Make sure that the zipped files are extracted before starting the installation.
- If the installation software cannot find the Railworks folder on your system, the reference to this folder in the Windows registry may no longer be valid. This situation occurs if you have moved the Steam environment to another computer or disc drive. You can solve this by repeating the installation of Steam.

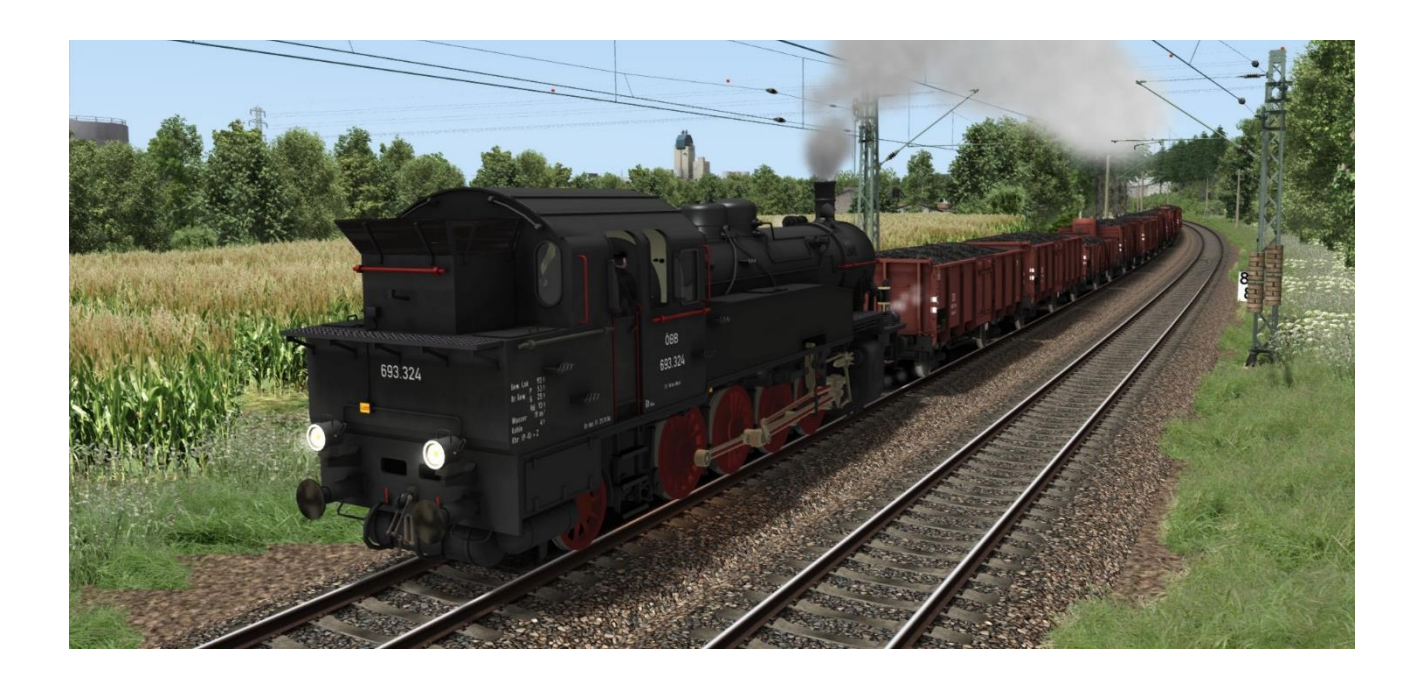

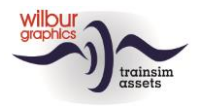

# <span id="page-4-0"></span>**TS Object Browser Index**

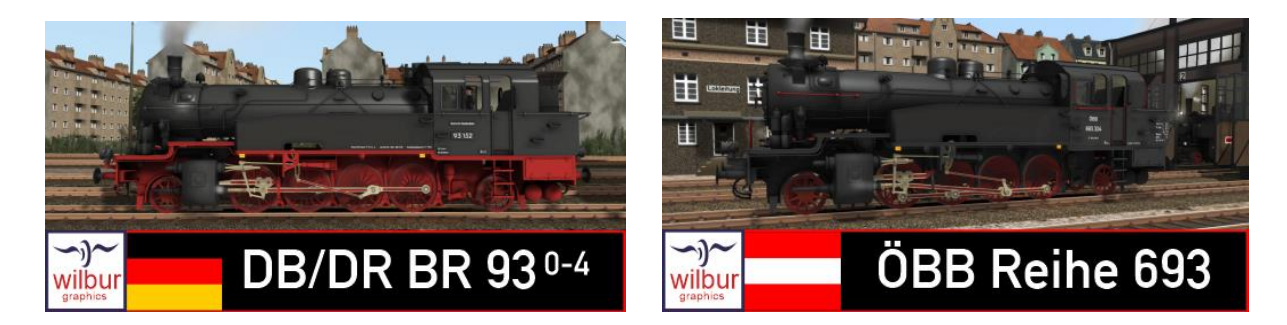

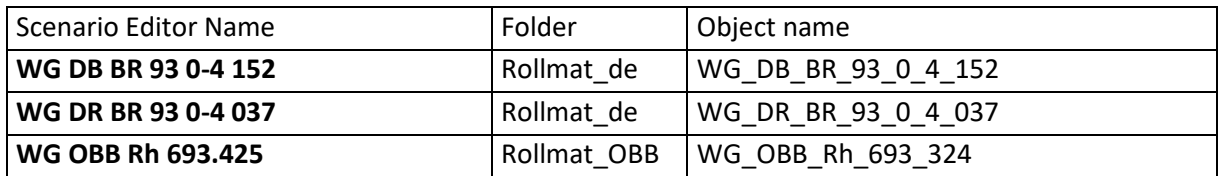

### Preload Consists

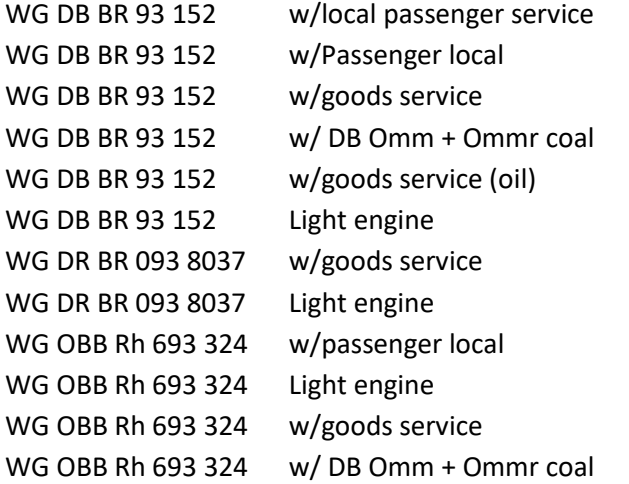

The rolling stock objects for these *preload consists* are included with this release.

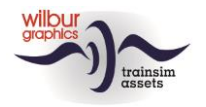

# <span id="page-5-0"></span>**Cab layout**

*The air pump must be turned on before this locomotive can be driven (CTRL + 0 or handwheel 9).* 

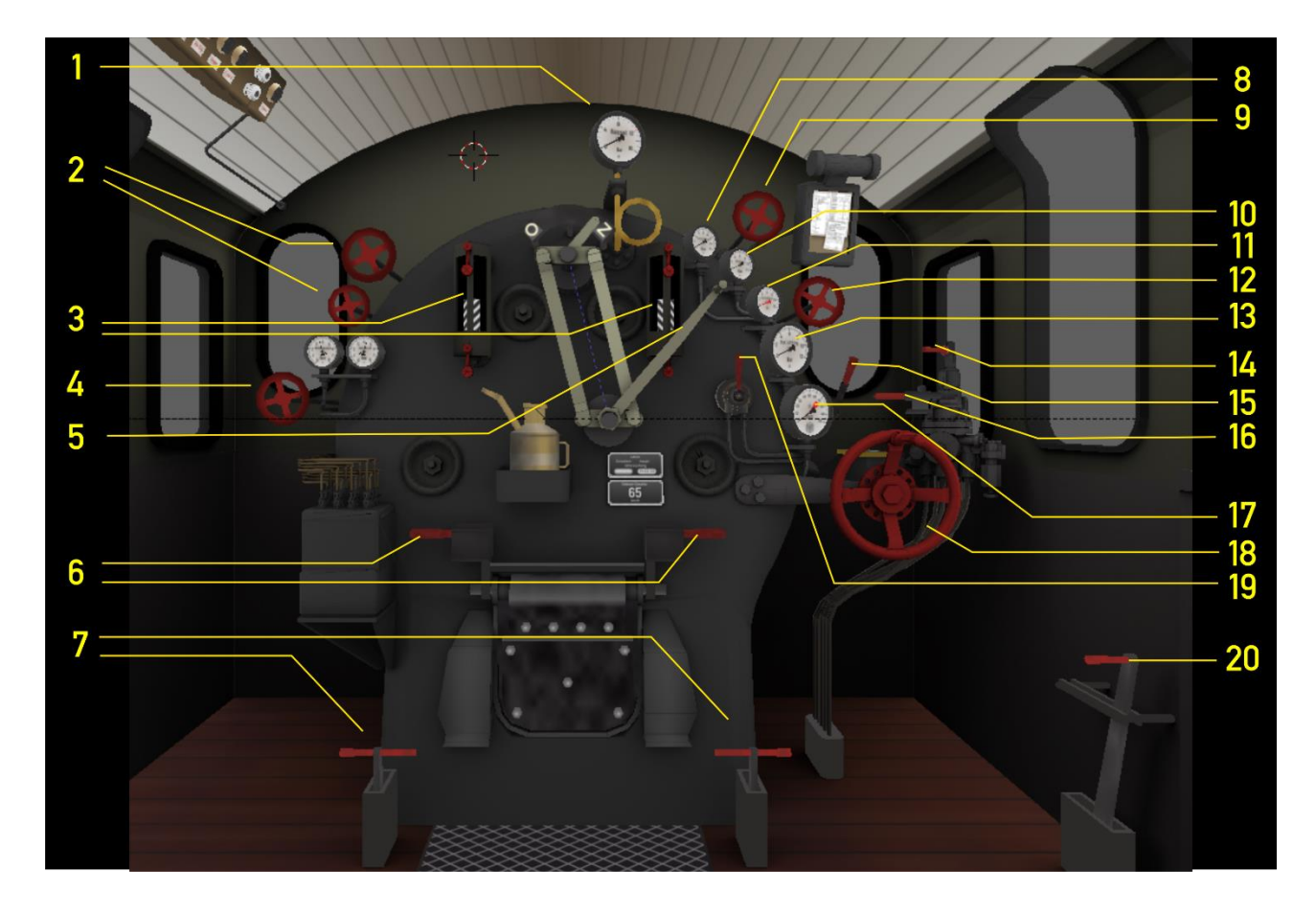

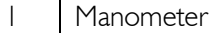

- 2 | Injectors<br>3 | Boiler lev
- Boiler level
- 4 Blower  $\begin{array}{c|c}\n 3 & \text{Blower} \\
 5 & \text{Regular} \\
 \end{array}$
- $Regulator$   $A/D$
- $6$  Firebox handles F/SHIFT+F
- 7 Damper M/SHIFT+M
- 8 | Steam chest pressure 9 Compressor CTRL+0
- 
- $10$  Brake cylinder pressure
- 11 Main reservoir

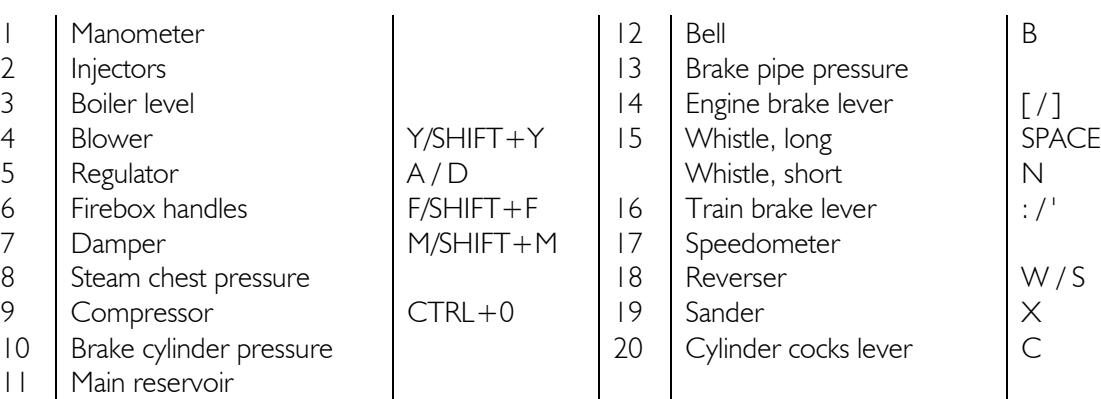

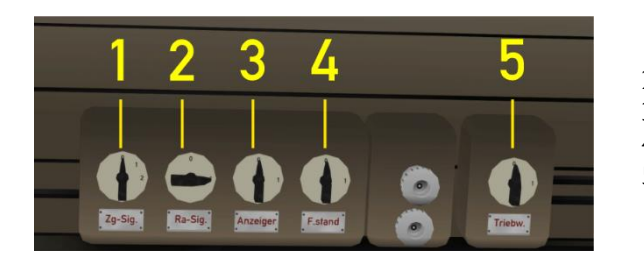

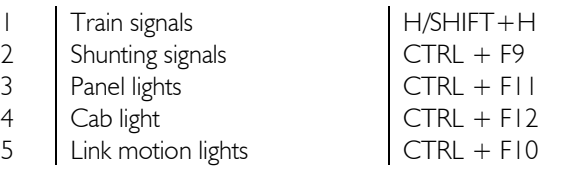

©2023 Wilbur Graphics Versie 1.0

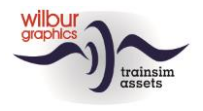

# <span id="page-6-0"></span>**Step flaps animations**

When building consists with the included *Spantenwagen* in the Scenario Editor (SE) or the QuickDrive menu (QD), it is important to combine the right variants. The animation type is indicated by the letter combinations *ug* and *ux*, where:

ug = working animation (indicated by green arrow in SE) ux = dummy animation (indicated by a red arrow in SE)

Working and dummy animations look the same in the uncoupled state. However, the difference becomes visible when a carriages are coupled with their *ug* sides and the animation kicks in. Dummy transitions come in handy when a carriage is placed behind a decoy, or in submission on a train. However, coupling is always accomplished.

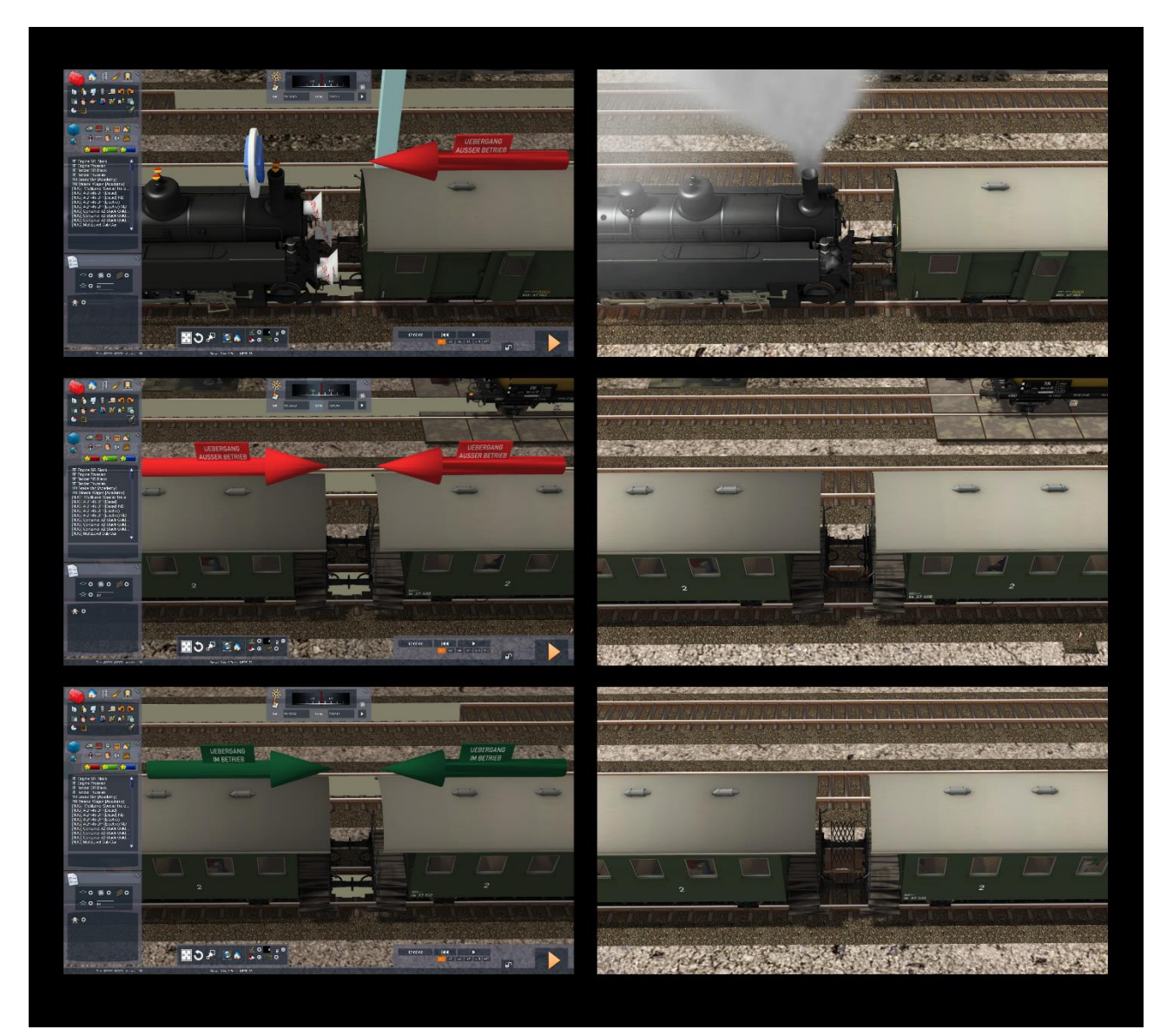

©2023 Wilbur Graphics Versie 1.0

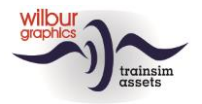

## <span id="page-7-0"></span>**Scenarios**

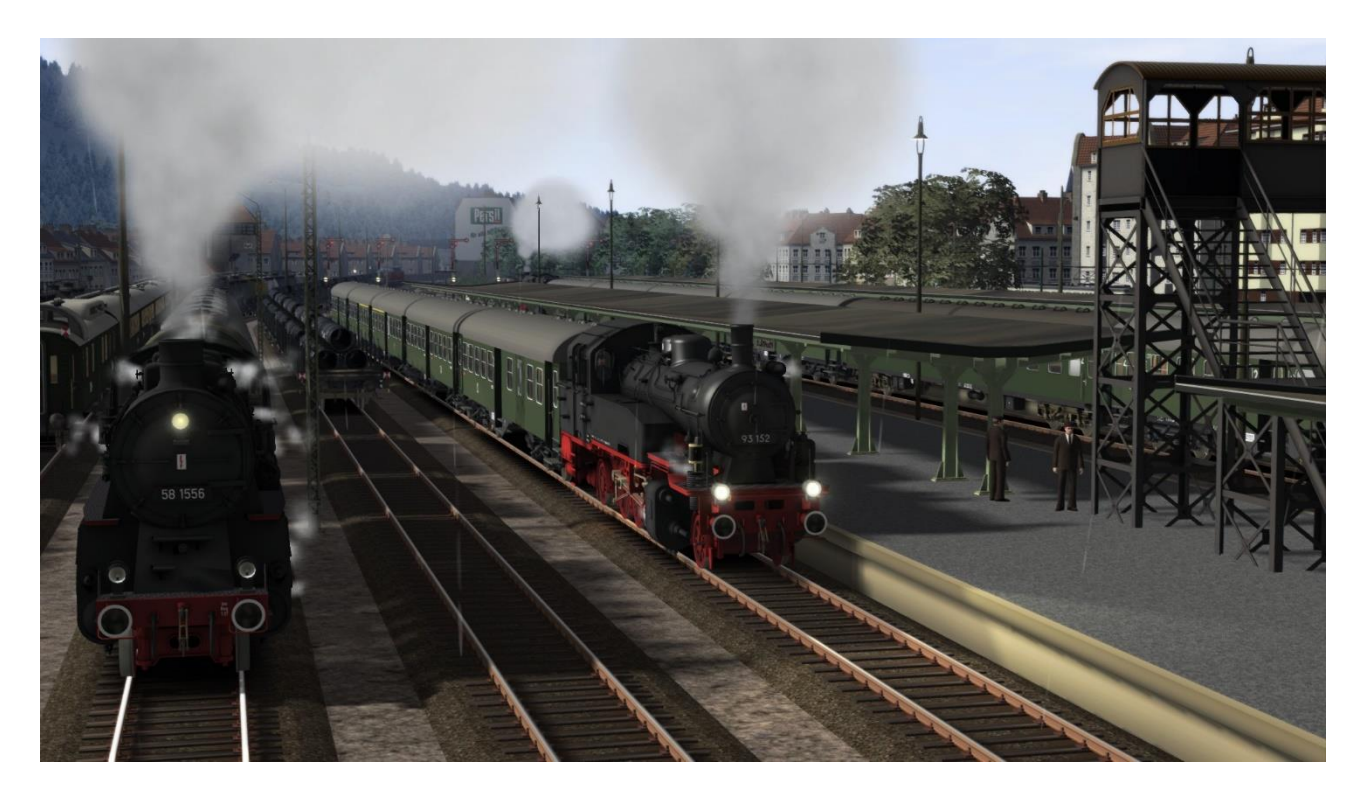

*The rolling stock objects required for the scenarios mentioned here is part of this release. In order to run these scenarios, the Grenzlandbahn must already be installed:*

*<https://www.trainworx.nl/product/wilbur-graphics-grenzlandbahn/> or https://simtogether.com/store/product/109-grenzlandbahn/*

Because TS always shows English text elements for Dutch users, we have created separate versions of our scenarios for these users, recognizable by the prefix [NL]. The English text building blocks have been replaced by Dutch translations.

## Grenzlandbahn

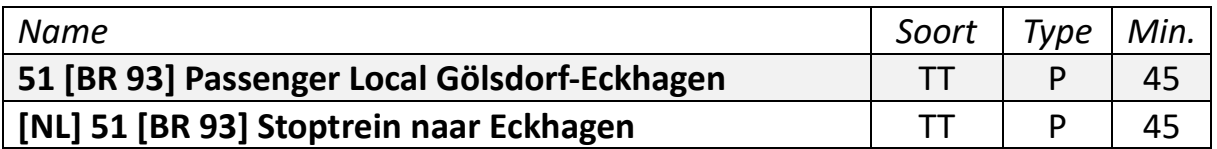

You will drive the 93 152 on the last leg of your local passenger service between Eckhagen and Gölsdorf. You will make regular stops at all stations along the way, but your service ends after arriving in Eckhagen.

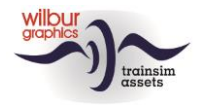

# <span id="page-8-0"></span>**Colofon and credits**

#### **Development and production:**

© Wilbur Graphics, Henk van Willigenburg ( [www.wilburgraphics.c](http://www.wilburgraphics./)om )

**Sound effects WG steam engines:**

© Michel R.

#### **Tips and advice**:

ChrisTrains.com TrainworX (Paul Mersel) Ton van Schaik

**Testing**: Ton van Schaik, Reinhart190953, Heizer 03 1074

**Facebook:** *Wilbur Graphics* https://www.facebook.com/wilburgraphicspage/

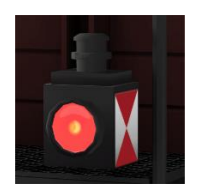

**Version 1.0 build 20231201**